Nous allons étudier un exemple de fonction à l'aide de la calculatrice en utilisant quelques unes des nombreuses fonctionnalités de cette machine :

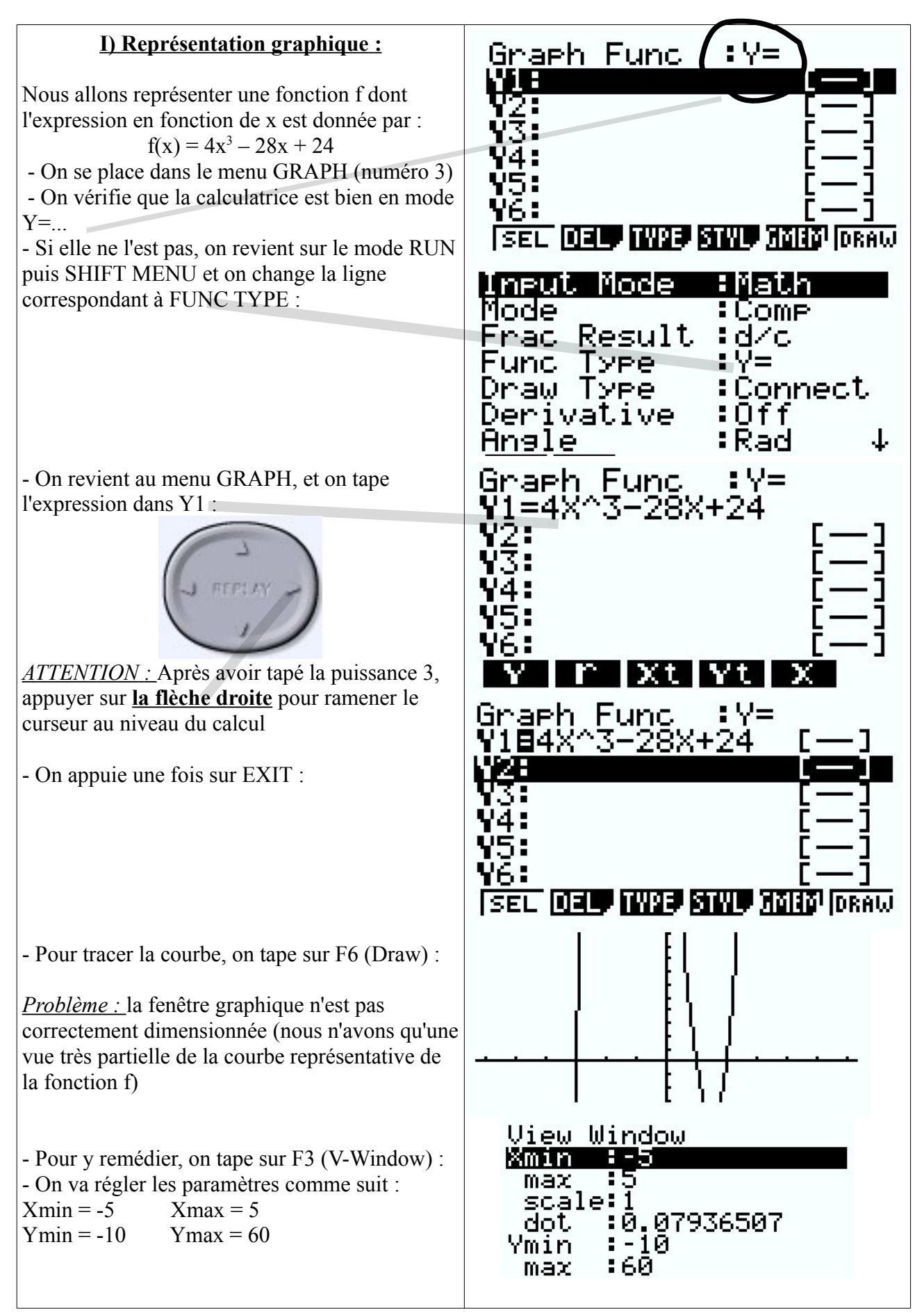

- Nous obtenons la courbe ci-contre à l'écran :

- Pour afficher les coordonnées des points de la courbe tracée, on peut utiliser la fonction trace : On tape sur F1.

- Ensuite, on peut déplacer le point sur la courbe à l'aide des flèches

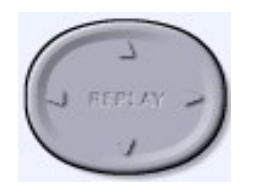

 *Remarque :* Si les coordonnées ne s'affichent pas, vérifier que dans le menu SET UP que Coord est en mode ON

## **II) Lecture graphique et résolution d'équations :**

On peut utiliser la fonction Trace comme précédemment pour résoudre des équations par lecture graphique ou pour déterminer des images ou des antécédents. Cependant, cette méthode est très approximative. Elle permet quand même de vérifier si un résultat obtenu par calcul est possible ou non.

-Pour avoir des résultats relativement précis, il suffit d'appuyer sur F5 :

- Pour obtenir les antécédents de 0 par f ici, on appuie sur F1 (ROOT) :

La croix est placée sur le premier point d'intersection entre la courbe de f et l'axe des abscisses (ses coordonnées sont (-3;0) ) - On appuie sur la flèche de droite

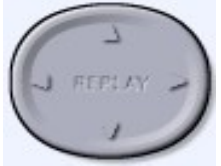

On obtient le deuxième point d'intersection : Coordonnées (1;0)

- Puis on recommence pour avoir le troième point d'intersection Coordonnées : (2;0)

Donc les antécédents de 0 par f sont : -3;1 et 2

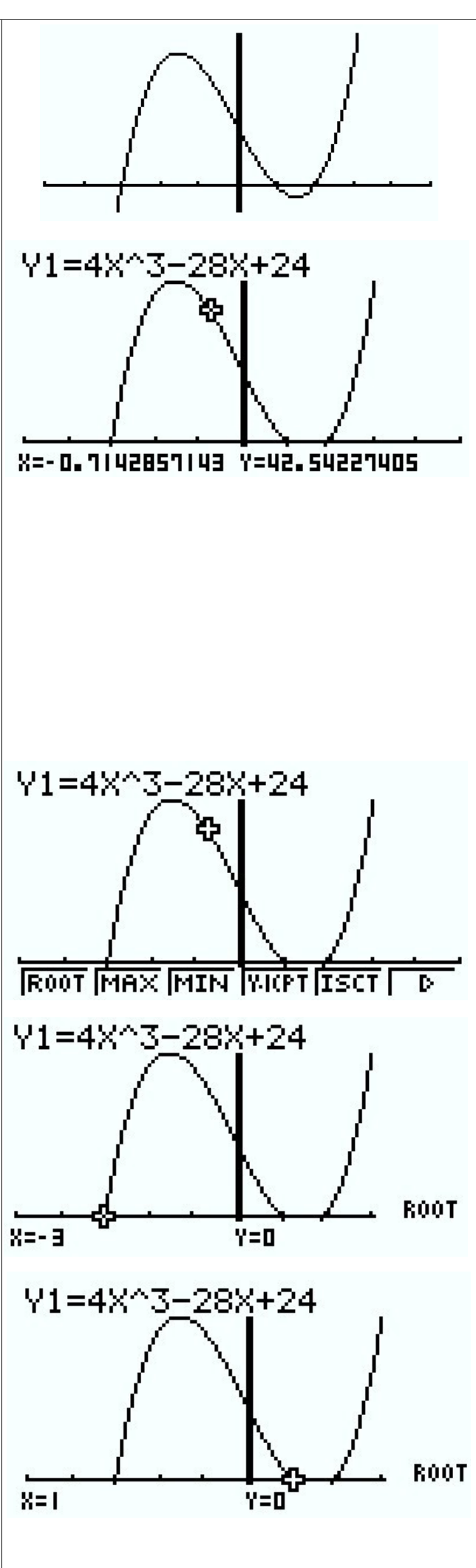

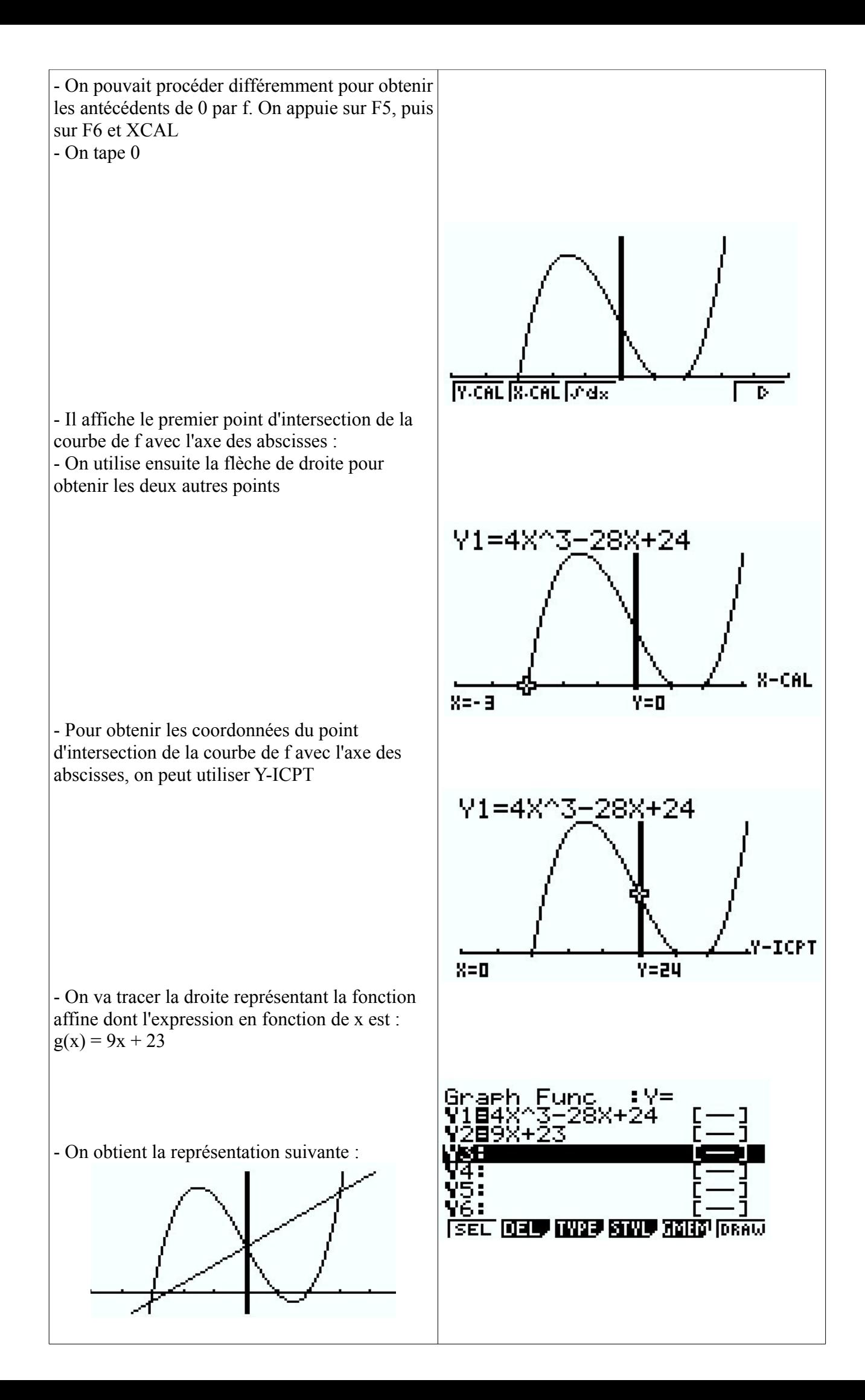

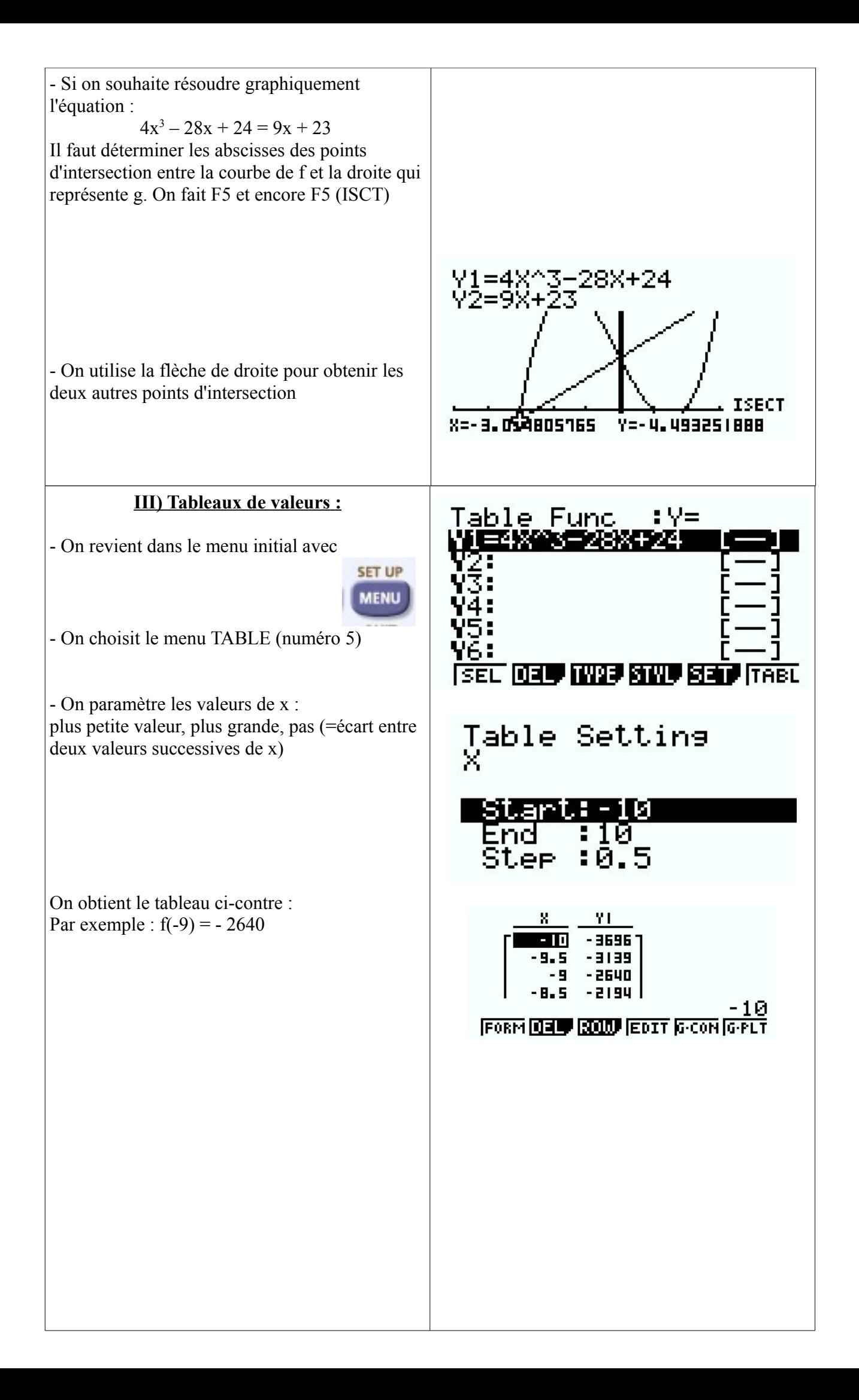

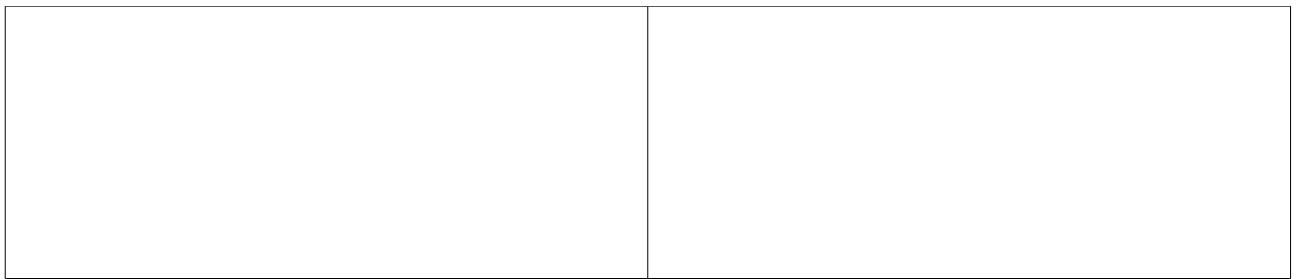